# Datenblatt sage 50 Handwerk Schnittstellenpaket GAEB & EFB

*Mit dem passenden Schnittstellen Ausschreibungen effizienter abwickeln (für deutsche Ausschreibungen)*

WERNER

Basic (optional) Professional (optional)

> Wer zuerst kommt, mahlt zuerst! Dieses alte Sprichwort der Müller gilt auch heute noch in vielen Bereichen. Sichern Sie sich einen Zeitvorsprung durch eine effiziente Bearbeitung von Angeboten.

Lesen Sie Ihre Leistungsverzeichnisse mit Hilfe der GAEB Schnittstelle in kürzester Zeit ein und beginnen Sie mit der Kalkulation deutlich früher.

Auch bei der Kalkulation des Angebots selbst werden Sie durch zahlreiche nützliche Funktionen von Ihrem Sage 50 Handwerk unterstützt.

| <b>Country Study / Experi-</b>                                                                                                    | $\overline{c}$<br>٠                                                                                                    | Angebot 20190001 zu Projekt 20190001                                                                                                    |               |                          |                                                                                                    |                                                                                       |        |
|----------------------------------------------------------------------------------------------------|----------------------------------------------------------------------------------------------------|----------------------------------------------------------------------------------------------------|---------------|--------------------------|----------------------------------------------------------------------------------------------------|---------------------------------------------------------------------------------------|--------|
| V 9 Kunde Krupplerung · Projektsberolde Sollite Verpleich v<br>Projekt 10100001 Routeful Roderway 7<br>Zekosom, 14.17.5015<br>w. - 16.01.2016<br>w.Angebide<br>160120149 Aegebat 20190001<br>$-1.0550$<br><b>Secritors</b><br>- Automatic<br><b>Service</b><br>w Lielenchaine<br>$14 -$<br>v Redeseter<br>- Autustingen<br>$1 - \infty$<br>$-0.001$<br>- Anhänge<br>. If Exchanturizes<br>w Alademientos<br>h.<br>v Bestell Schumerite<br>DBS - Autreg<br>- Auftrage chances | v C Grapionne -<br>F Legen Sie die GAESI 90 / 2000 / DA XML Import - Daten<br>Hieldy Estraint solive/ imported uerder?<br>Andasachohasa der GAES - Datei<br>D81 - Lestungsbeschreibung<br>DB7 - Kindenansatz<br>D83 - Angelonau/Rooferung<br>DB1 //vigebotsubgabs<br>D65 - Nebenangebot<br>D88 - Nachtrag<br>DBS - Rechnuss<br>D94 - Peninsnorbot<br>DM - Aufmente statigung | 1 . I . G Termin Installationing (2) Unique Angeles<br>Angebot<br>COAER 90 / 2000 / DA XML (VLZ) Schwittenlie - Democlaten/9031<br>C User/sage/Occurre/ts/GAEB2015A31_Nezuno_& Santararbeter.(3)<br><b>Plateweig</b><br>Vienn Sie melsten Dateien ausgewahlt haben, dahn umröss diese<br>Oatelen automatisch zu einer Gesamtdate zusammengefügt und als<br>aina GAEB - Datai galecen.<br>1. 1936en Sie zur dahn Pahrere Dateien zus, wehr diese Dateien z.D.<br>auf mehreren Datenträgers verteilt lagen und nun auf der Festplatte<br>gespechert sind<br>2. Ellingen Sie die Date en vor dem broortvorpang in die vom<br>Cotenersteller angegebene Reihenfolge<br>Die Datenaustauschshase ist nicht frei wählter. Sie wird von der zu-<br>import-erenden GAED - Datei vorgegeben und ist durch die<br>havorgeholtene Schrift zu erkennen. |               | ٠<br>×<br>$\blacksquare$ | v. Positionen glumahmen (S. Leistung Mutarial Lahn Ramußeistung<br>Nummer.<br><b>Deturn</b><br>Kundervy.<br>penden Setlen unser Angebot. Alle<br>len, im übrigen gilt die VOB. Eine fach-<br>in 1<br>to einen Wurachtennin für ihm Projekte<br>Frung mit den Positionsplaten, die<br>was lander zu diesen Normenwerken.<br>aurigen des Auftragorbers mit<br>in paywede<br><b>Julian Mon</b><br><b>Distriction van Massonwerks tassilon</b><br>extinged im COmmutherfatern | Original<br>: 20190001<br>196, 01.2019<br>1,90802<br>Projektini, : 20190001<br>Betrag | Gesamt |
| Optiones                                                                                                    |                                                                                                    |                                                                                                    | $4 - 2$ stack | Webst a                  | ligen and Nacharise                                                                                                    |                                                                                       |        |
|                                                                                                    |                                                                                                    | Import ESS, GATECA 10.6. Austinia/Inches ESS - Angelicitian/Forderung (CASS DA 1970)                                                                                                    |               |                          |                                                                                                    |                                                                                       |        |

*Ausschreiben im GAEB-Format einlesen*

Nach erfolgreicher Kalkulation können Sie Ihr Angebot direkt wieder in eine GAEB Datei umwandeln und an den Ausschreibenden zurücksenden. Er wird die schnelle Angebotsabgabe schätzen. Für den möglichen Auftraggeber ist es auch von Vorteil, dass er die Daten durch die elektronische Weitergabe schnell und effizient bewerten und weiterverarbeiten kann.

Der Anbieter fordert zusätzlich die Abgabe eines EFB-Blatts? Mit Sage 50 Handwerk und dem Schnittstellenpaket "GAEB & EFB" ist dies möglich.

Erstellen Sie mit wenigen Klicks direkt aus dem Projekt heraus das EFB-Blatt. Die Kalkulationsangaben werden hierbei soweit möglich aus dem kalkulierten Angebot ausgelesen. Sie können in einem übersichtlichen Dialog nachträglich angepasst werden. Das EFB-Blatt wird einer Vorschau angezeigt.

#### **Leistungsumfang**

Die GAEB Schnittstelle für Sage 50 Handwerk unterstützt alle angebotenen Dateiformate in allen für einen Handwerksbetrieb relevanten Austauschphasen.

- 1. Unterstützte Datenformate
	- GAEB 90
	- GAEB 2000
	- GAEB XML
- 2. Unterstützte GAEB Austauschphasen
	- Import
		- i. Phase 81 Leistungsbeschreibung
		- ii. Phase 82 Kostenansatz
		- iii. Phase 83 Angebotsaufforderung
		- iv. Phase 84 Angebotsabgabe
		- v. Phase 85 Nebenangebot
		- vi. Phase 86 Auftragserteilung
		- vii. Phase 88 Nachtrag
		- viii. Phase 89 Rechnung
		- ix. Phase 94 Preisangebot
		- x. Phase 97 Auftragsbestätigung
	- Export
		- i. Phase 81 Leistungsbeschreibung
		- ii. Phase 82 Kostenansatz
		- iii. Phase 83 Angebotsaufforderung
		- iv. Phase 84 Angebotsabgabe
		- v. Phase 86 Auftragserteilung
		- vi. Phase 88 Nachtrag
		- vii. Phase 89 Rechnung
		- viii. Phase 93 Preisanfrage
		- ix. Phase 96 Bestellung
- 3. Unterstützte EFB Blätter
	- EFB 221 Kalkulation mit vorbestimmten Zuschlägen
	- EFB 222 Kalkulation über die Endsumme
	- EFB 223 Aufgliederung der Einheitspreise

Legen Sie die GAEB 90 / 2000 / DA XML Export - Dater In welchen Ordner soll exportiert werden?<br>C:\Users\sage\Documents\GAEB Name und Endung der Exportda<br>Export Datenaustauschphase Export Dateigröße D81 - Leistungsbeschreibung Grösse der Ausgabedater DR2 - Kostenansatz DB3 - Angebotsaufforder Ausgabeformat C D84 - Angebotsabgabe GAFB 90 GAEB 2000 ○ D86 - Auftragserteilung C GAEB DA XML DBB - Nachtrag DB9 - Rechnung D93 - Preisanfrage D96 - Bestellung

 $\overline{\phantom{a}}$  Zurück Weiter

*Kalkuliertes Angebot abgeben*

-<br>Export DB4, GAEB DA XML Austauschphase DB4 - Angebotsabgabe (GAEB DA XML)

### **Highlights**

Optionen

L. GAEB 90 / 2000 / DA XML (V3.2) Sc

- Durchgängige elektronische Bearbeitung der Vorgänge
- Alle wichtigen Datenformate und Austauschphasen werden unterstützt
- Schnelles Einlesen auch von großen Leistungsverzeichnissen
- Zügige Angebotsabgabe durch einfache Kalkulations- und Exportfunktionen
- Kein lästiges und fehleranfälliges Abtippen mehr!

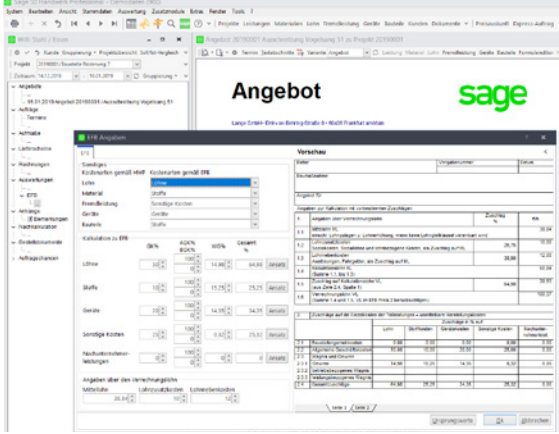

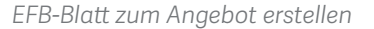

Hinweis: Die Abbildungen wurden mit Sage 50 Handwerk Professional erstellt. Beim Einsatz einer Basic-Version können leichte Abweichungen zur Abbildung vorhanden sein.

## Weitere Informationen finden Sie unter: **www.business-software.at** oder rufen Sie uns an: **+43(0) 463 38430**

©2020 Sage GmbH. Alle Rechte vorbehalten. Sage, das Sage Logo sowie hier genannte Sage Produktnamen sind eingetragene Markennamen der Sage GmbH. Alle anderen Markennamen sind Eigentum der jeweiligen Rechteinhaber. Technische, formale und druckgrafische Änderungen vorbehalten. Stand März 2021.

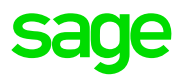